## **Wipeout2097**

Sam Jordan

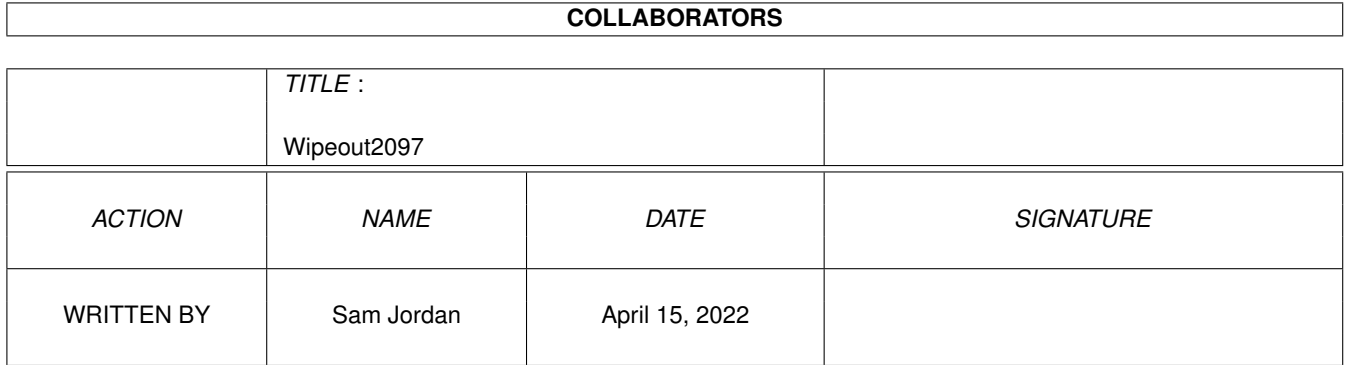

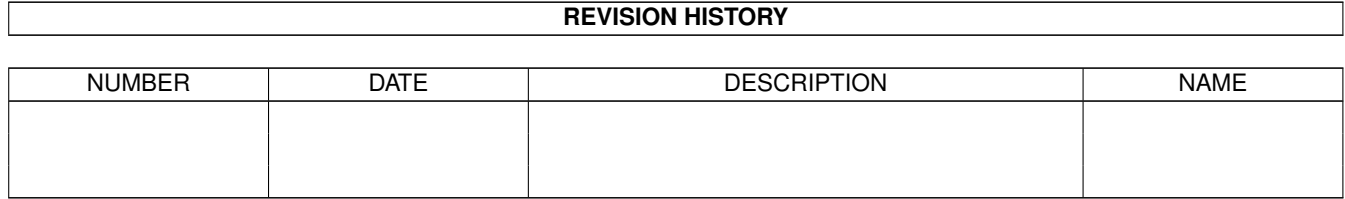

# **Contents**

#### 1 Wipeout2097

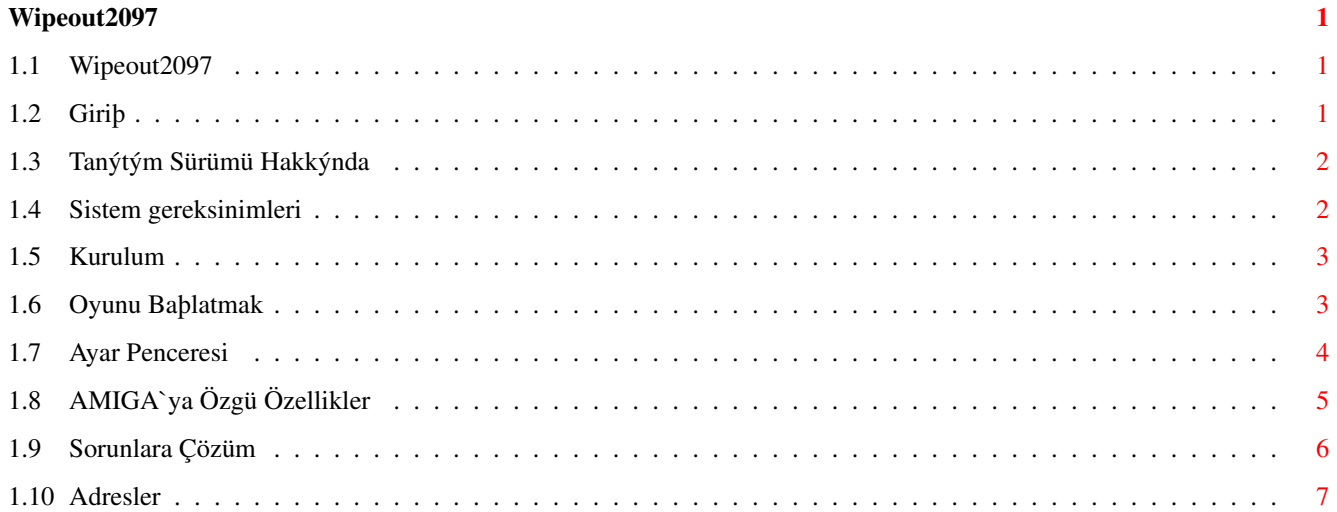

## <span id="page-3-0"></span>**Chapter 1**

## **Wipeout2097**

### <span id="page-3-1"></span>**1.1 Wipeout2097**

Psygnosis/Digital Images Sunar

Wipeout2097

\*\*\* TANITIM SÜRÜMÜ \*\*\*

PowerPC AMIGA Ýçin Eþsiz Bir 3D Yarýþ Oyunu

Giriþ

Tanýtým Sürümü Hakkýnda

Sistem Gereksinimleri

Kurulum

Oyunu Baþlatmak

Ayar Penceresi

AMIGA 'ya Özgü Özellikler

Sorunlara Çözüm

Adresler

### <span id="page-3-2"></span>**1.2 Giriþ**

Sonunda en ünlü 3D yarýþ oyunlarýndan biri sevgili AMIGA'mýz için çýktý. Wipeout2097 Playstation oyunlarý arasýnda bir kült olmuþtur ve "hýz" terimine yeni bir boyut kazandýrmýþtýr.

Wipeout2097'nin sistem gereksinimleri yüksektir. Oyun Amiga için kullanýlan en son teknolojilerin hepsini kullanmaktadýr.

Wipeout2097 AMIGA, PC sürümünden çevrilmiþtir. PSX ve PC'de bu oyuna alýþýk olanlar AMIGA'da da hemen oyuna alýþacaktýr.

Ayrýca PC ve PSX sürümlerinde olmayan bazý özellikler AmigaPPC sürümüne eklenmiþtir. Bu özellikler ileriki bölümlerde anlatýlmaktadýr.

Haydi þimdi oyunun zevkine varýn!

#### <span id="page-4-0"></span>**1.3 Tanýtým Sürümü Hakkýnda**

Elinizdeki Wipeout2097 tanýtým sürümünün aþaðýdaki kýsýtlamalarý vardýr.

- CD müzik desteði yok.
- MPEG filmler yok.
- Sadece 1 pist var. Normalde 8
- Sadece 3 silah/bonus var. Normalde 8
- Sadece "Arcade" yarýþ var. Tam sürümde "Time Trial" ve "Challange 1-2" yarýþlarý var.
- Sadece 2 tür uzay gemisi mevcut. Normalde 5 adet.
- Bazý özellikler kapalýdýr.

#### <span id="page-4-1"></span>**1.4 Sistem gereksinimleri**

Wipeout 2097 aþaðýdaki donaným/yazýlým parçalarýný gerektirir:

- PowerPC iþlemci.
- 3d ekran kartý (CyberVision3D, CyberVisionPPC, BVisionPPC). En az Permedia2 özelliðinde olan grafik kartý öneriyoruz.
- En az 24MB Fast-RAM. 32MB Fast-RAM tavsiye ederiz. 24MB bellekli sistemler için AMIGA workbench yüklendiðindeki bazý programlarý iptal etmek gerekebilir.
- CD-ROM sürücü
- OS 3.0. OS3.1 veya OS3.5 tavsiye ederiz.
- CyberGraphX veya Picasso96, en son sürümlerini tavsiye ederiz.
- WarpUp V4 (Wipeout2097 CD'sinde bulabilirsiniz.)
- Warp3D V2 (Wipeout2097 CD'sinde bulabilirsiniz.). Lütfen oyunun doðru çalýþmasý için CD'deki Warp3D sürümünü kurunuz.
- joypad desteði için lowlevel.library

Oyun klavye, fare, joystick ve joypad ile kontrol edilebilir. Joystick kontrolü ancak klavye varken iþe yarar.

Klavye veya joypad ile kontrolü tavsiye ederiz. Joypad'i kullanmak için "lowlevel.library"'e ihtiyacýnýz vardýr. "lowlevel.library" OS3.1'in bir parçasýdýr.

#### <span id="page-5-0"></span>**1.5 Kurulum**

Oyunu kurmadan önce, sisteminizde WarpUP V4 ve Warp3D V2'nin kurulu olduðundan emin olun. Ýki yazýlýmý da CD'de bulabilirsiniz. Oyundan ilk önce, ilk önce verilen demo programlarýný deneyin ve problem varsa dökümanlara bakarak çözmeye çalýþýn.

Eðer bu yazýlýmlarla ilgili sorunlarýnýz olursa, bu yazýlým sistemlerinin yazarlarý size yardýmcý olacaklardýr. Ýlgili e-posta adresleri bu yazýlým paketleri içinde bulunabilir.

Wipeout 2097'nin kurulumu verilen Installer programý ile yapýlmalýdýr. Kurulumu baþlatmadan önce sabit diskinizde bir yeni cekmece yaratýn. Oyunu 3 þekilde kurabilirsiniz :

- Küçük Kurulum: sadece wipeout ana programý ve baþlatma yazýný sabit diske kopyalanýr, geri kalanlar CD'den yüklenir.
- Orta Kurulum: MPEG filmleri dýþýnda bütün herþey sabit diske kopyalanýr. 42MB sabit disk alaný ister.

- Tam Kurulum: Herþey sabit diske kopyalanacaktýr. 70MB sabit disk alaný ister.

"Tam Kurulu"'u tavsiye ederiz, çünkü yüklemeden oluþma kesilmeler den kurtulacaksýnýz ve ayrýca oyunu oynarken CD müziðini dinlemenin ve MPEG filmlerini seytretmenin tek yolu budur.

Kurulum sýrasýnda, "cdplayer.library" LIBS:'e kopyalanýr. Bu library CD müzik parçalarýný çalmak için kullanýlmaktadýr.

#### <span id="page-5-1"></span>**1.6 Oyunu Baþlatmak**

Kurulum programý "WO2097:" atamasýný yaratmýþtýr. Ýlgili çekmecede baþlatma ikonu bulunur. Ýlk önce Ayar Penceresi açýlacaktýr. Bu ayarlarý isteðinize göre deðiþtirdikten sonra, birkaç logo ekrana gelecektir. Enter tuþu ile bu logolarý atlayabilirsiniz.

Oyunu baþlatmadan önce, diðer çalýþan programlar kapatýlmalýdýr, çünkü iþlemciyi meþgul ederler ve hem de belleði azaltýrlar. Ayrýca Workbench ekranýzýn çok yüksek renk ve çözünürlükte olmamasýna dikkat edin, böylece oyun yeterli 3d ekran kartý belleði alabilecektir.

#### <span id="page-6-0"></span>**1.7 Ayar Penceresi**

Programý baþlattýktan sonra, bir ayar penceresi belirecektir. 'Cancel' oyundan çýkar, 'Play' ise ayar penceresini kapar, 'Save' ise ayarlarý kaydeder.

- Warp3D Driver

3D Ekran Kartý sürücü veya Software sürücü arasýnda seçim yapar. Þu an için Wipeout 2097 için mutlaka 3d ekran kartý gereklidir.

- Graphics Mode

Bu oyunun çalýþabileceði grafik modunu seçmenize yarar.

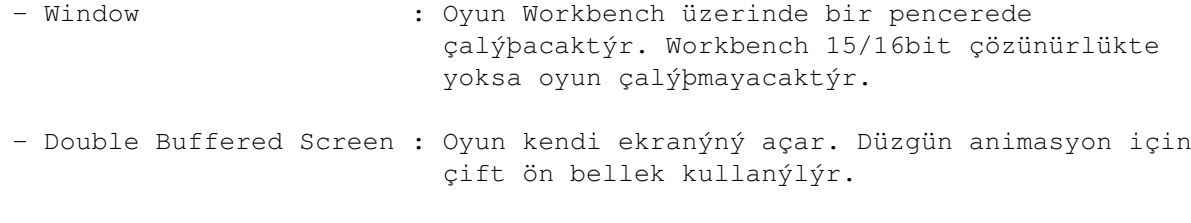

- Triple Buffered Screen : Oyun kendi ekranýný açar. Düzgün animasyon için üçlü ön bellek kullanýlýr.Ancak daha çok 3d ekran kartý belleði gerekir.

- Select

Bu tuþa basarak, oyunun çalýþacaðý ekran modunu seçebilirseniz. Sadece 15 ve 16bit modlar gösterilecektir. Oyun sadece 15 ve 16 bit de çalýþýr.

- Speed Limit

Oyunun çok hýzlý çalýþmasýný önler. Bu özellik yakýnda çýkacak PowerPC G3 750 ve PowerPC G4 iþlemcili Amiga'lar için gereklidir. Oyun fazla hýzlý çalýþýrsa oyun oynanmayacak hale gelir.

- Texture Memory

Texture'lar için ne kadar 3D ekran kartý belleði ayrýlacaðýný gösterir. Bu miktar ne kadar yüksek olursa, o kadar detaylý texture kullanýlýr. Eðer oyun çok yüksek çözünürlüklerde oynanacaksa bu miktar azaltýlmalýdýr. 4MB ekran kartýna sahip olanlar bu miktarý ilk baþta düþürmek zorundadýr.

- Mipmapping

Bu açýlýrsa, grafik kalitesini yükseltmek için 'mipmapping' tekniði kullanýlýr, Permedia2 3D iþlemcisi için buna gerek yoktur.

- Audio AHI

Eðer bu opsiyon aktif ise, AHI ses standartý kullanýlýr (böylece

þimdiki ve ileride ki ses kartlarýný kullanabilirsiniz). Seçilmezse klasik Paula çipi ve audio.device kullanýlacaktýr.

- Swap Audio Channels

Ses kanallarýnýn yönleri deðiþtirilir.

- Half Volume

Bu opsiyon açýlýrsa, efekt seslerinin þiddeti yarýya inecektir. Bu özellik Paula ses çipi kullanýlýyosa, ses kalitesini arttýracaktýr.

- CD Audio

Bu opsiyon kapalý ise, oyun sýrasýnda CD müziði çalmayacaktýr.

- Play Intro

Bu opsiyon kapalý ise, MPEG animasyon atlanacaktýr.

### <span id="page-7-0"></span>**1.8 AMIGA`ya Özgü Özellikler**

Wipeout 2097'nin Amiga sürümü PC sürümüne benzerdir ancak birçok yeni özellik eklenmiþtir. Bu özelliklere oyun sýrasýnda F tuþlarýna basarak ulaþabilirsiniz.

- F1 : Gemiyi dýþarýdan veya içeriden görebilirsiniz.
- F2 : Farenin hassaslýðýný belirler. Tuþa ard arda basarak deðiþiklik hassaslýklarý seçebilirsiniz.
- F3 : Görüntü uzaklýðýný deðiþtirir. Bu sayýyý yükseltirsiniz oyun daha hýzlý çalýþacaktýr. 603/166 iþlemcilerde 6 veya 7 görüntü uzaklýðýný tavsiye ederiz.
- F4 : Geminin arkasýnda görünecek çeþitli ýþýk efektlerini bu tuþla deðiþtirebilirsiniz.
- F5 : Gökyüzü grafiðini açar/kapar.
- F6 : Sis efektini açar/kapar. Bu özellik sadece Amiga'da mevcuttur.

F7 : Çeþitli grafik filtre modlarý arasýnda seçim yapar.

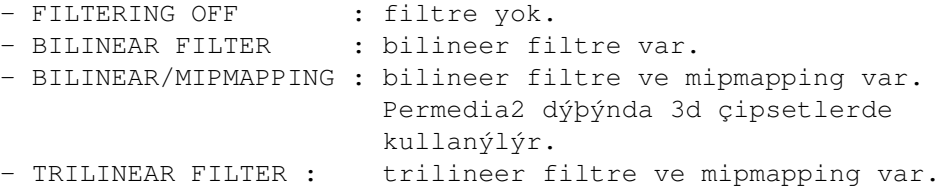

F8 : Görüntü parlaklýðýný deðiþtirir.

F9 : Lineer texture kaplamayý açar/kapar.

F10: Dithering'i açar/kapar.

#### <span id="page-8-0"></span>**1.9 Sorunlara Çözüm**

En önemli nokta Warp3D ve WarpUP sistemlerinin doðru çalýþtýðýndan emin olmanýzdýr.Ýki yazýlýmý da CD'de bulabilirsiniz. Oyundan ilk önce, ilk önce verilen demo programlarýný deneyin ve problem varsa dökümanlara bakarak çözmeye çalýþýn.

Eðer oyun çalýþmýyorsa, minimum sistem gereksinimlerinin karþýlanýp karþýlanmadýðýný kontrol edin. Oyunun çalýþmasý için en az 20MB fast-ram'a gerek verdir. Texture memory miktarýný düþürerek 24MB'lýk sistemlerde oyunu çalýþtýrabilirsiniz.

Oyunu baþlatmadan önce, diðer çalýþan programlar kapatýlmalýdýr, çünkü iþlemciyi meþgul ederler ve hem de belleði azaltýrlar. Ayrýca Workbench ekranýzýn çok yüksek renk ve çözünürlükte olmamasýna dikkat edin, böylece oyun yeterli 3d ekran kartý belleði alabilecektir.

Triple buffering'ý aktif hale getirmek daha çok ekran kartý belleði harcar.

Eðer oyun pencere modunda oynanacaksa, Workbench mutlaka 15/16bit modunda olmalýdýr.

Genel olarak, ayar penceresindeki ayarlar ile oynayarak bazen problemleri de aþmanýz mümkün olacaktýr.

Eðer Workbench modunda, pencereyi büyütüp küçültürken oyun siyah ekranda kalýyorsa bunun 2 nedeni vardýr:

- Pencere çok büyük yeterli ekran kartý belleði kalmadý.
- Sisteminizdeki Warp3D eski bir sürümdür. Lütfen CD'deki Warp3D'i kurunuz.

- MPEG filmleri sýrasýnda CD'den müzik çalmýyor. Bu "Küçük" veya "Orta" kurulum seçildiðinde olur. Çünkü MPEG ve CD müziðinin ayný anda 1 CD ROM'dan okunmasý imkansýzdýr.

- Oyun sýrasýnda bazen bazý texture'lar düzgün gözükmüyor. Bu 3d ekran kartýnda yeterli bellek kalmayýþýndan olur. Workbench çözünürlüðünü düþürün ve açýk olan pencereleri kapatýn.
- Oyun sýrasýnda, oyun donuyor ve sistem kitleniyor. Bu durum genellikle 3D ekran kartý çok ýsýnmasýndan olur. Makinayý daha iyi soðutun ya da biraz dinlendirip sonra yine açýn.

- Eðer oyun çok yavaþ çalýþýyorsa, þu þekilde hýzý yükseltebilir

siniz :

- Çözünürlüðü düþürün.
- Görüntü uzaklýðýný düþürün (F3)
- Gökyüzü grafiðini kapatýn (F5)
- Filtreyi kapatýn (F7)
- Iþýk efektlerini kapatýn (F4)
- Perspektif texture kaplamayý kapatýn (F9)
- Oyun sýrasýnda klavyeden kontroldan bir gariplik hissediyorsanýz, Wipeout 2097 içinden tuþ daðýlýmýný deðiþtirin.
- Efekt ses kalitesi kötü ise:

- Ayar penceresinden 'half volume' opsiyonunu aktif hale getirin. - 16bit ses kartý alýn. - AHI ses standartýný kullanýp "Paula 14Bit Stereo++" modunu seçin.

#### <span id="page-9-0"></span>**1.10 Adresler**

Yukarýdaki bölümlerdeki tavsiyelere raðmen hala sorun yaþýyorsanýz, aþaðýdaki adreslerden firmamýza ulaþabilirsiniz.

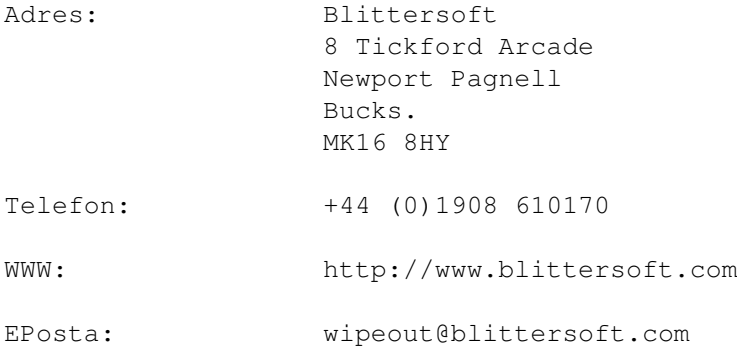